【操作ガイド:簡易版】

①要望箇所を住所で検索したい場合は、検索方法をGoogle検索に切り替えます。

**Google検索**を**クリック**します。

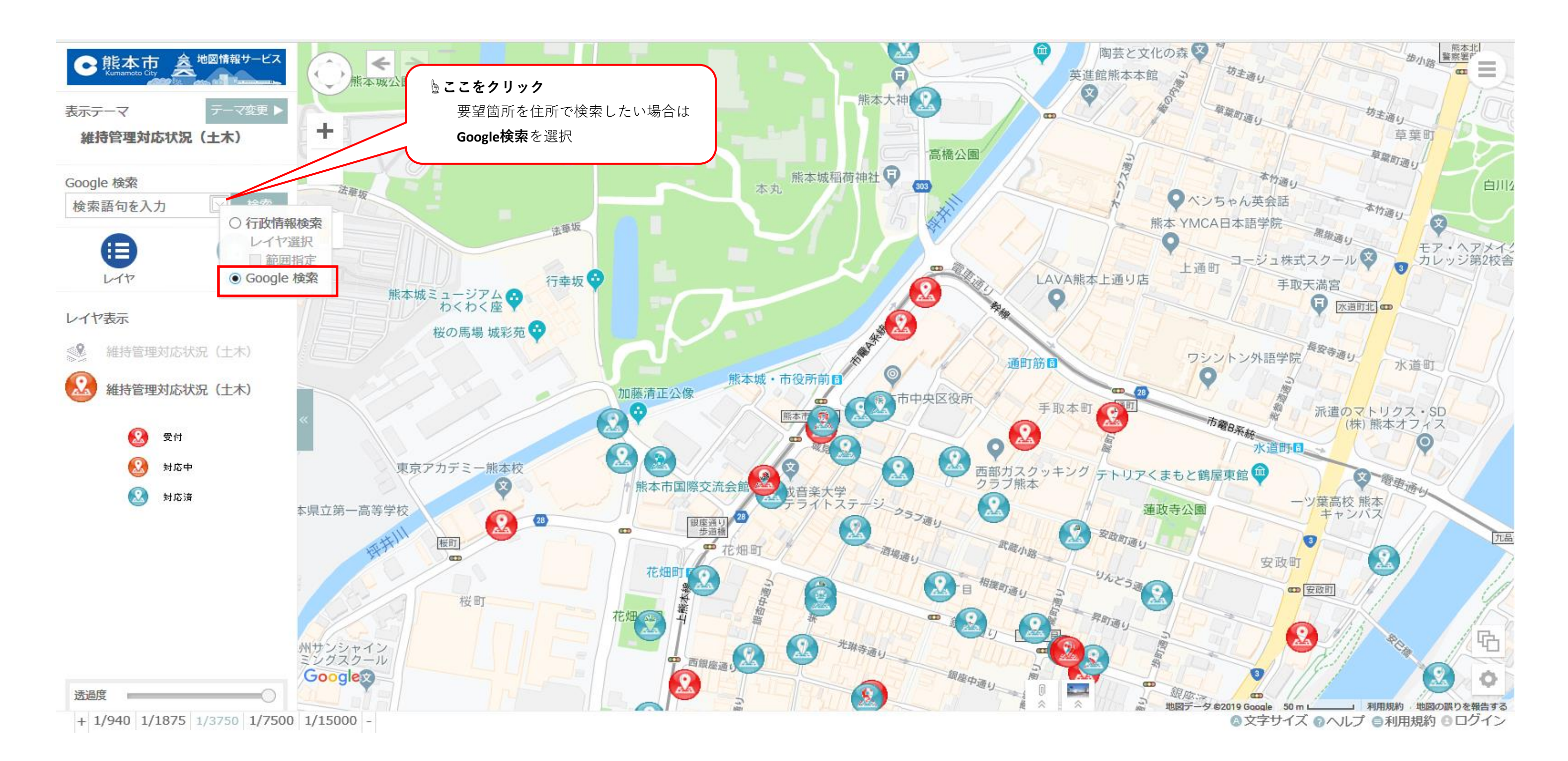

【操作ガイド:簡易版】

①調べたい場所の住所、周辺の施設等を入力し**検索**を**クリック**します。

**↓**

②「キーワードから探す」に検索した住所が表示されるので、**該当箇所**を**クリック**します。

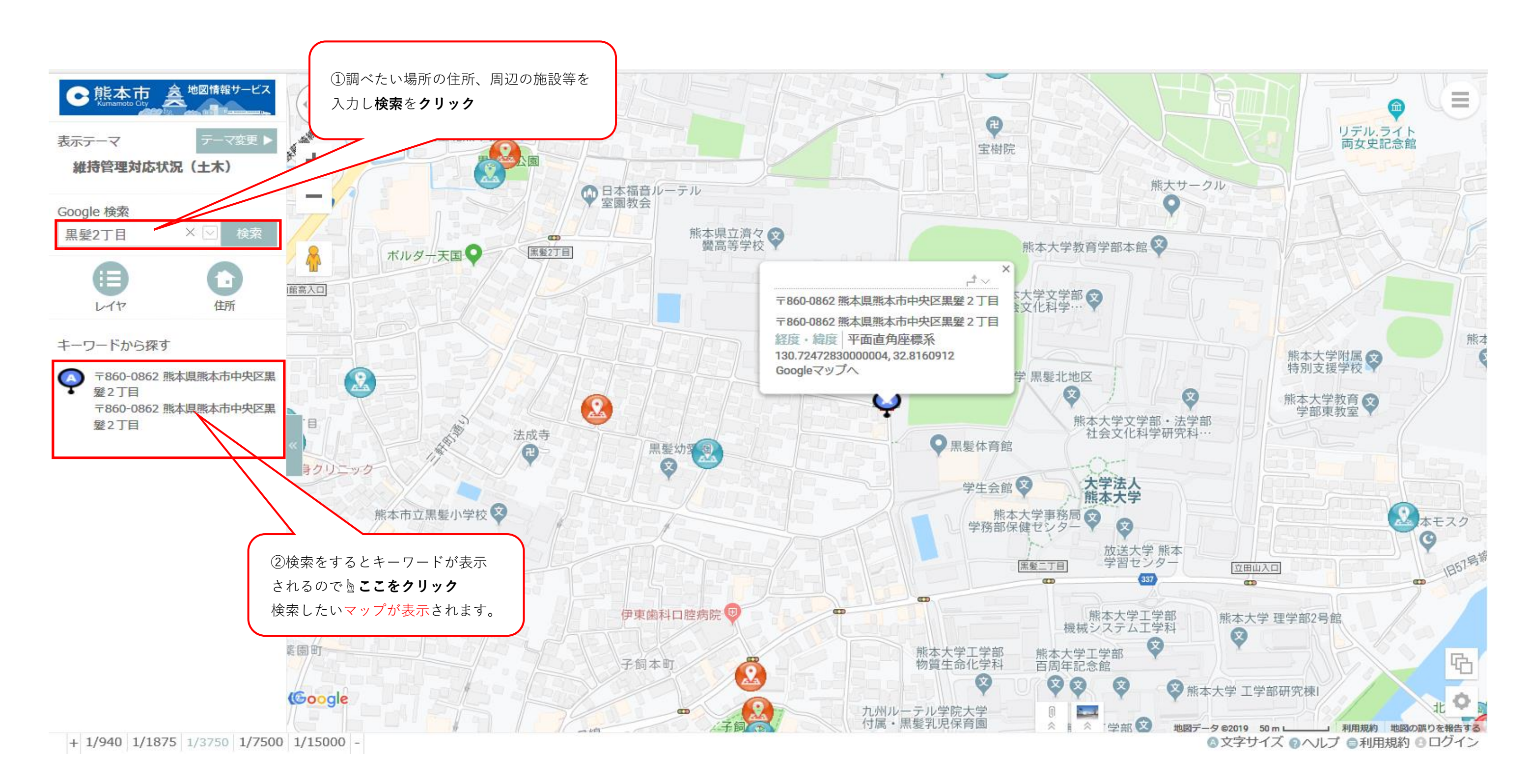

## 【操作ガイド:簡易版】

①知りたい要望箇所の**アイコン**を**クリック**します。

**↓**

## ②要望情報が表示されるので、**要望情報**を**クリック**すると**詳細な情報が表示されます。**

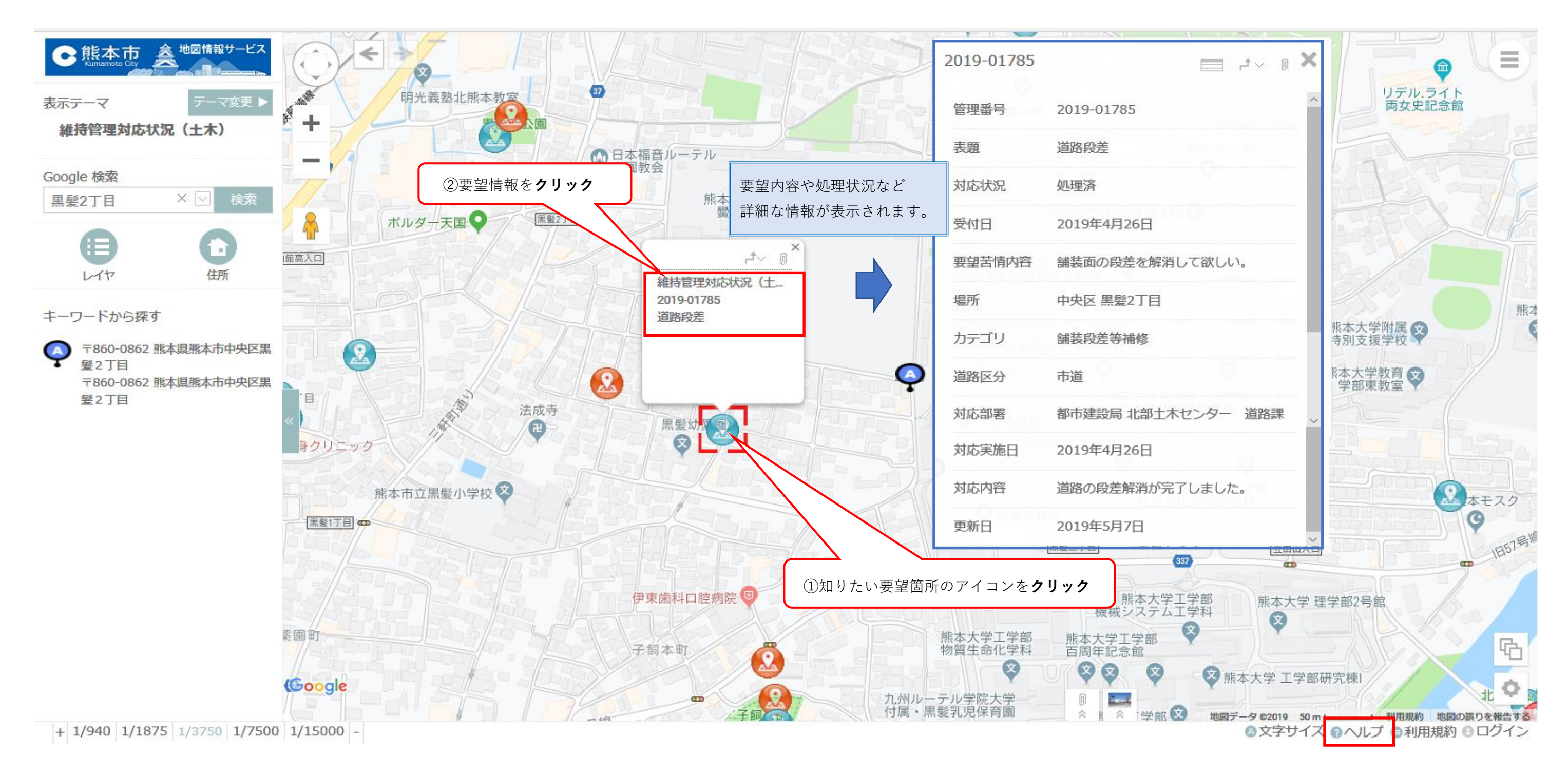

※その他の内容、詳細な操作方法については**ヘルプ**をご確認ください。